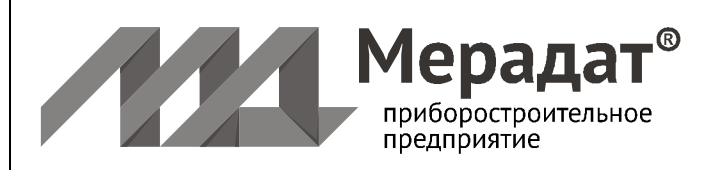

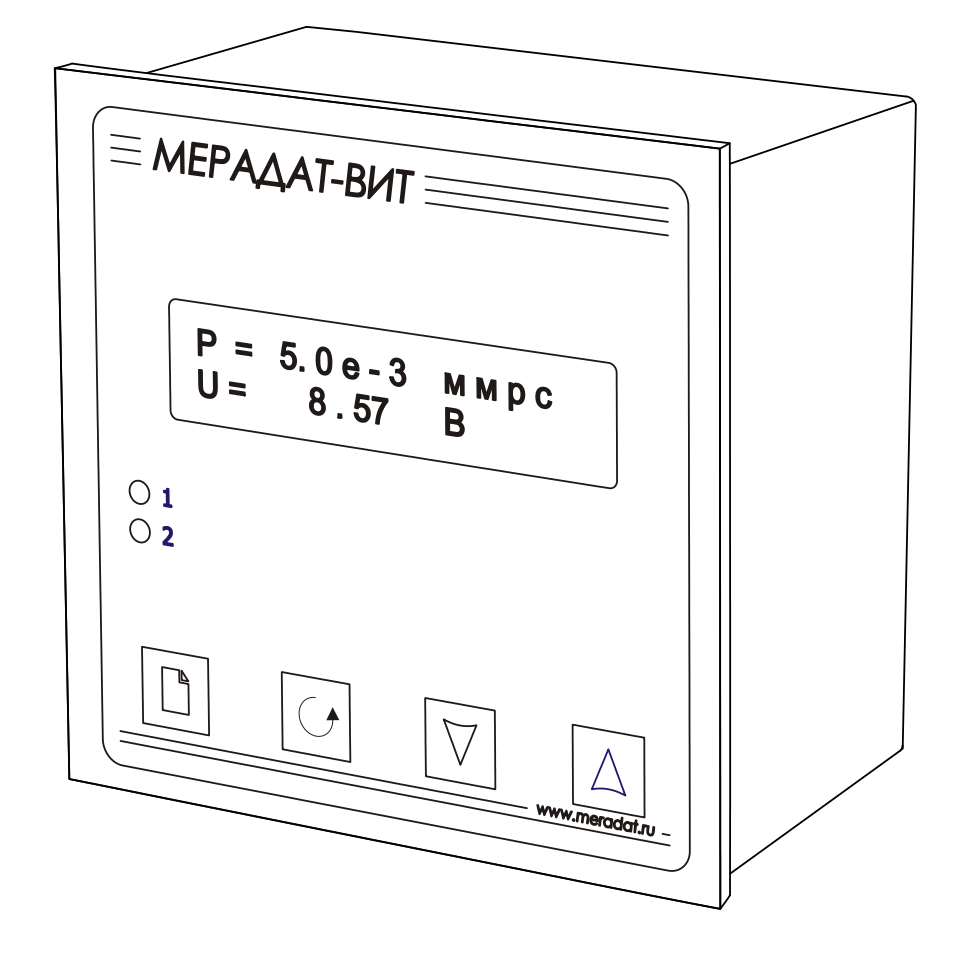

#### РУКОВОДСТВО ПО ЭКСПЛУАТАЦИИ

# **МЕРАДАТ-ВИТ**

# **Вакуумметр тепловой Мерадат-ВИТ14Т3**

модели ВИТ14Т3 ВИТ14Т3/A

Россия, 614031, г. Пермь, ул. Докучаева, 31А многоканальный телефон, факс: (342) 210-81-30 http://www.meradat.ru E-mail: meradat@mail.ru

Настоящее Руководство по эксплуатации СК 421200.012 РЭ предназначено для ознакомления обслуживающего персонала с устройством, принципом действия и конструкцией вакуумметра комбинированного Мерадат-ВИТ, в дальнейшем по тексту именуемый «прибор».

Приборы Мерадат-ВИТ14Т3 изготавливаются в соответствии с ГОСТ Р 52931-2008, ГОСТ 27758-88, ГОСТ Р 52319-2005, ГОСТ Р 51522-99 и ТУ 4212-012-12058217-2008 и утверждены Федеральным Агентством по техническому регулированию и метрологии в качестве типа средств измерений. Приборы внесены в Государственный реестр средств измерений №41616-09, сертификат RU.C.30.001.A №36570 от 30.10.2009 г. Приборы имеют декларацию соответствия №РОСС RU.ME48.B02590Д00163.

#### **1 Назначение**

Прибор Мерадат-ВИТ14Т3 предназначен для измерения и индикации давления сухого воздуха и азота в вакуумных системах лабораторного и промышленного назначения.

Прибор измеряет давление с помощью преобразователей ПМТ-2, ПМТ-4М и ПМТ-6-3М-1.

Для ПМТ-2 (ПМТ-4М):

- диапазон измерений - от  $1,33 \cdot 10^{-1}$  до  $13,33$  Па;

- рабочий диапазон - от  $1,33 \cdot 10^{-2}$  до 26,66 Па.

Для ПМТ-6-3М-1:

- диапазон измерений - от 1,33 $\cdot 10^{-1}$  до  $1 \cdot 10^{5}$  Па;

- рабочий диапазон - от 1,33 $\cdot 10^{-1}$  до  $1\cdot 10^5$  Па.

Предел допускаемой основной относительной погрешности измерения ( $\delta$ ): Для ПМТ-2 (ПМТ-4М):

- в диапазоне от 1,33 $\cdot 10^{-1}$  до 13,33 Па  $\delta = \pm 30\%$ . Для ПМТ-6-3М-1:

- в диапазоне от 1,33 до  $1 \cdot 10^4$  Па  $\delta = \pm 30\%$ .

- в остальном диапазоне измерений  $\delta = \pm 50\%$ .

Прибор имеет вход для подключения преобразователей ПМТ-2 (ПМТ-4М) или ПМТ-6-3М-1 и два релейных выхода для подключения аварийной сигнализации. Реле срабатывают при не подключенном или неправильно подключенном преобразователе. Кроме того, имеется возможность задания уставки по давлению в рабочем диапазоне каждого преобразователя. В этом случае реле будут срабатывать при превышении текущего значения давления величины уставки.

Прибор оснащен интерфейсом для связи с компьютером, архивом для сохранения всех измеренных значений с привязкой к реальному времени в энергонезависимой памяти прибора (2 Мб). Дополнительно прибор может быть снабжен аналоговым выходом для трансляции измеренного значения давления.

#### **2 Технические характеристики**

Питание 220В переменного тока (50±2) Гц.

Потребляемая мощность - не более 15 ВА.

Габаритные размеры прибора - 96х96х92 мм, монтажный вырез в щите -  $92x92$  мм. Масса – не более 1,5 кг.

Степень защиты приборов от доступа к опасным частям и от проникновения воды до их установки в щит соответствует климатическому исполнению IP20 по ГОСТ 14254. Приборы могут комплектоваться дополнительными устройствами, защищающими лицевую панель после их установки в щит от сплошного обрызгивания по степени защиты IP44 или устройствами, защищающими от пыли по степени устойчивости к механическим воздействиям приборы выполнены в виброустойчивом и вибропрочном исполнении (группа N1). По устойчивости к воздействию температуры и влажности окружающего воздуха приборы выполнены в исполнении группы В2. Приборы могут быть использованы в различных отраслях промышленности при температуре окружающей среды от плюс 10 до плюс 40 ºС и относительной влажности 75 % при плюс 30 ºС и более низких температурах без конденсации влаги. Диапазон рабочих давлений от 84 до 106,7 кПа.

Приборы соответствуют общим требованиям безопасности ГОСТ 12.2.003.

При эксплуатации приборов необходимо соблюдать общие требования безопасности по ГОСТ 12.3.019, «Правила технической эксплуатации электроустановок потребителей» и «Правила техники безопасности при эксплуатации электроустановок потребителей» для установок напряжением до 1000 В, утвержденные Госэнергонадзором.

#### **Внимание! После отключения прибора от сети на внешних клеммах прибора может присутствовать напряжение.**

Все действия, связанные с обслуживанием, ремонтом, подключением прибора выполнять только при отключенном от сети 220 В, не ранее чем через 30 мин после отключения прибора.

# **3 Основной рабочий режим**

После включения в сеть прибор переходит в основной режим индикации. В этом режиме прибор показывает величину напряжения, измеренного на выходе преобразователя, и соответствующее ему значение давления. Давление автоматически вычисляется по величине напряжения. Прибор может отображать давление в Паскалях или миллиметрах ртутного столба. Давление выводится на верхний индикатор в степенном виде. Нижний четырёхразрядный индикатор предназначен для индикации напряжения. При использовании преобразователя ПМТ-2 или ПМТ-4М напряжение индицируется в милливольтах. При использовании ПМТ-6-3М-1 – в вольтах.

Например:

$$
P = 7.5 e - 2 M M P T C
$$
  
U = 1.3 M B

Символ «*е*» обозначает 10, т.е. «*е-2*» = 10-2 .

Если преобразователь не подключен или подключен неправильно, то вместо значения давления выводится сообщение «ОБРЫВ».

Одиночные светодиодные индикаторы отображают состояние реле.

#### **4 Настройка прибора**

Все параметры настройки прибора разделены на страницы. На одной странице может размещаться один или несколько параметров.

Настройка осуществляется при помощи кнопок  $\Box$ ,  $\Diamond$ ,  $\nabla$  и  $\Delta$ . Каждая кнопка имеет название и назначение.

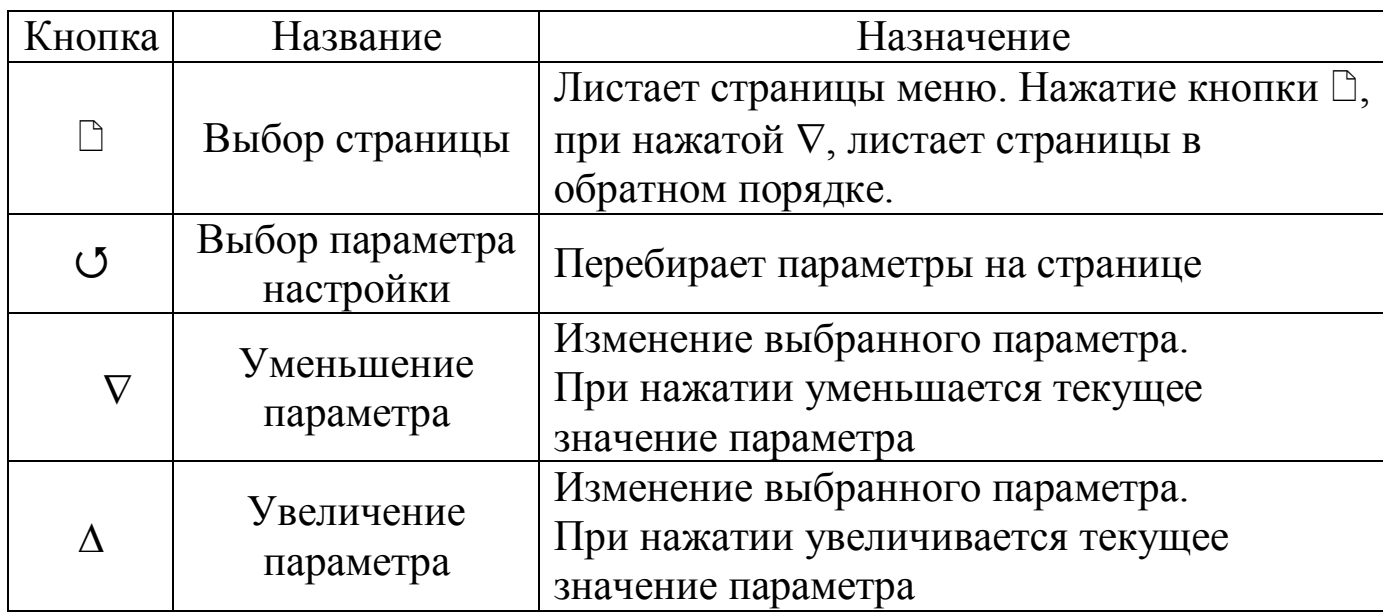

#### **4.1 Назначение кнопок**

#### **4.2 Страницы и параметры**

Первый заголовок страницы вызывается из основного режима индикации нажатием на кнопку  $\Box$ . При этом на дисплей выводится заголовок страницы «ТИП ПРЕОБРАЗОВАТЕЛЯ», по нажатию кнопки <sup>О</sup> заголовок страницы исчезнет и появится название первого параметра. Следующие нажатия на кнопку приводят к поочерёдному перебору всех параметров на странице и возвращению к названию страницы. Изменить значение параметра можно кнопками  $\nabla$  и  $\Lambda$ .

# Например:

#### 1) Листаются страницы

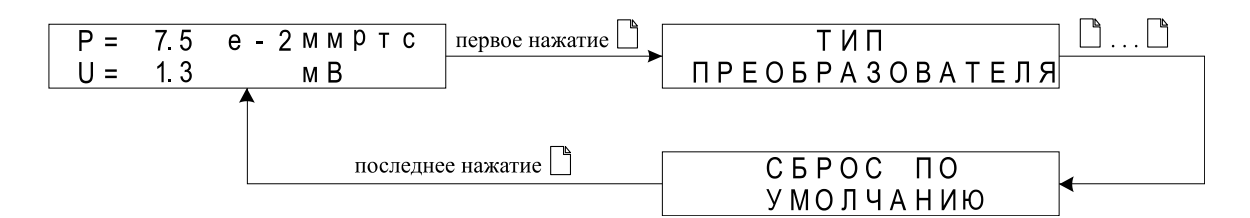

#### 2) Выбираются и изменяются параметры

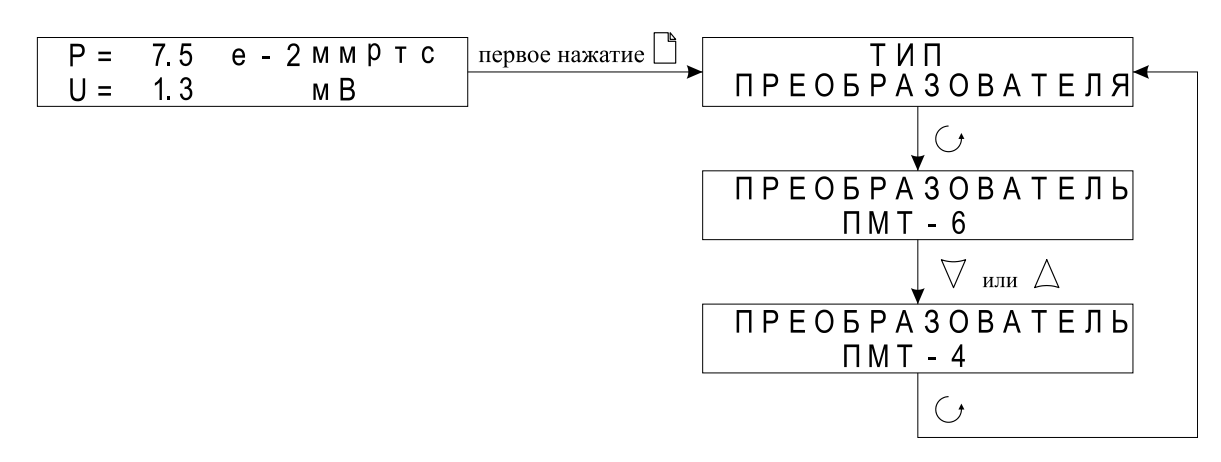

Подробное описание страниц настройки приводится в разделе 17.

#### **4.3 Выход в основной режим индикации**

Выход в основной режим индикации из любой страницы настройки осуществляется при одновременном нажатии двух кнопок  $\Box$  и  $\circ$  или автоматически через 60 секунд после последнего нажатия какой-либо кнопки.

#### *В а ж н ы е з а м е ч а н и я :*

*1. Не спешите нажимать кнопки и . Перебирая параметры кнопкой , Вы увидите значения параметров установленные на заводе или установленные Вами ранее. Запишите или запомните эти значения, прежде чем изменить их. Возьмите за правило – кнопки* □ *и* ○ *нажимать левой рукой, а кнопки*  $\nabla$  *и*  $\Delta$  *- правой.* 

*2. Очень важно научиться по виду дисплея, различать режим работы прибора. Если на дисплее прибора отображается название настройки – это заголовок листа. Если в верхней строчке - название, а в нижней изменяемый параметр - это отображение одного из параметров. Если вверху число - это основной рабочий режим.*

#### **5 Выбор и установка типа преобразователя**

Тип преобразователя выбирается и устанавливается на первой странице настройки. Для установки необходимо войти в заголовок страницы «ТИП ПРЕОБРАЗОВАТЕЛЯ», нажав на кнопку <sup>[3]</sup>. Затем нажать на кнопку <sup>3</sup> и при помощи кнопок  $\nabla$  и  $\Delta$  выбрать необходимый тип преобразователя, как показано в примере выше. Следует помнить о том, что установленный тип преобразователя должен соответствовать реальному преобразователю, подключенному на вход прибора.

#### **6 Эксплуатация прибора с преобразователем ПМТ-2 (ПМТ-4М)**

Прибор работает с преобразователем типа ПМТ-2 (ПМТ-4М) (выходной сигнал 0…10 мВ при токе накала 110…135 мА).

Термопарный выход преобразователя подключается к контактам 01,02 входа прибора. Нагревательный элемент подключается к контактам 03,04.

#### **6.1 Контроль давления в основном режиме работы**

В основном режиме работы на нижней строке дисплея отображается величина ЭДС термопары в мВ, а на верхней - соответствующее значение давления в Паскалях или миллиметрах ртутного столба.

В основном режиме прибор измеряет давление в диапазоне от 0,01 Па (10-4 мм.рт.ст.) до 26,6 Па (0,2 мм.рт.ст.). Если Вы хотите измерять давление в диапазоне от 0,01 Па до 133 Па, подключите обзорный режим. Для этого необходимо выбрать страницу «НАСТРОЙКА ОБЗОРНОГО РЕЖИМА», установить параметр «ОБЗОРНЫЙ ДИАП.» в состояние «ВКЛ.» и задать ток, подаваемый на преобразователь в обзорном диапазоне (параметр «ТОК ОБЗ. ДИАП.»).

Когда давление превышает верхнюю границу любого диапазона, то на верхнюю строку дисплея выводится сообщение «НЕТ ВАКУУМА». Например, для обзорного диапазона данная надпись будет высвечиваться при Р больше 133 Па. Если давление становится ниже нижней границы выбранного диапазона, то на дисплее всегда высвечивается значение предельного нижнего давления данного диапазона. И для основного и для обзорного режимов это значение будет равным 0,01 Па (10<sup>-4</sup> мм рт.ст.).

# **6.2 Контроль ЭДС термопары**

В основном режиме измерений давления величина ЭДС термопары выводится на нижнюю строку дисплея постоянно при любом давлении от вакуумного диапазона до атмосферного давления. При этом следует помнить о том, что наблюдаемая ЭДС соответствует току нагрева термопары для основного диапазона.

При подключении обзорного диапазона измерений ЭДС термопары отображается на нижней строке индикаторов только в основном режиме измерений. При давлении выше 26,60 Па (0,2 мм.рт.ст.) прибор переходит в обзорный режим измерений. При этом на нижнюю строку дисплея выводится сообщение «ОБЗОРНЫЙ ДИАПАЗОН».

#### **6.3 Калибровка ЭДС термопары**

Калибровка ЭДС термопары заключается в установке значения тока нагревателя, соответствующего величине ЭДС равной 10 мВ при давлении ниже 0,01 Па (10-4 мм.рт.ст.). Для входа в режим калибровки необходимо выбрать страницу «КАЛИБРОВКА ПМТ-2/ПМТ-4». При этом на верхней строке отображается величина калибровочного тока в мА, а на нижней соответствующее значение ЭДС термопары в мВ.

Изменение величины тока осуществляется при помощи кнопок  $\nabla$  и  $\Delta$ . Выход в основной режим индикации - при помощи кнопки  $\circ$  или  $\circ$ .

В приборе есть функция автокалибровки. Для входа в режим автокалибровки необходимо выбрать страницу «АВТОКАЛИБРОВКА». После нажатия кнопки С, прибор начинает автоматически подбирать такой ток нагревателя, при котором сигнал на термопарном выходе будет равен 10 мВ. При этом на верхней строке отображается величина калибровочного тока в мА, а на нижней - соответствующее значение ЭДС термопары в мВ. После завершения автокалибровки на нижней строчке появляется надпись «ГОТОВО». После этого следует вернуться в основной режим индикации при помощи кнопки О.

#### **7 Эксплуатация прибора с преобразователем ПМТ-6-3М-1**

Прибор работает с преобразователем типа ПМТ-6-3М-1 (выходной сигнал 0..8,3 В). Выход преобразователя подключается к контактам 03,04 входа прибора. Контакты 01,02 не используется.

Преобразователь ПМТ-6-3М-1 измеряет давление в диапазоне 0,1 Па  $(10^{-3}$  мм.рт.ст.) до  $10^{5}$  Па (750 мм.рт.ст.). Если давление становится ниже 0,1 Па  $(10^{-3}$  мм.рт.ст.), то на дисплее высвечивается значение 1,0-е-1 Па (или 1,0е-3 мм.рт.ст.).

*За меча ние – При измерении давления выше 10<sup>3</sup> Па (10 мм.рт.ст.) и при калибровке сопротивления преобразователь необходимо располагать вертикально, цоколем вверх.*

# **7.1 Автоматическая калибровка сопротивления преобразователя ПМТ-6-3М-1 по атмосферному давлению**

Для более точного измерения давления в области, близкой к атмосферному, необходимо провести калибровку сопротивления преобразователя ПМТ-6-3М-1. Калибровка проводится в автоматическом режиме, при атмосферном давлении.

Для автокалибровки сопротивления преобразователя необходимо выбрать лист «ПАРАМЕТРЫ КАЛИБРОВКИ ПМТ-6», войти в содержимое листа и кнопками  $\nabla$  и  $\Delta$  выбрать режим «АВТОМАТИЧЕСКАЯ». Далее необходимо выйти из текущего листа настроек и найти лист «КАЛИБРОВКА ПМТ-6 ПО АТМ. ДАВЛЕНИЮ». Войдите в лист «КАЛИБРОВКА ПМТ-6 ПО АТМ. ДАВЛЕНИЮ» и нажатием кнопок  $\nabla$  и  $\Delta$  выберите «КАЛИБРОВКА?». Для подтверждения начала калибровки нажмите <sup>[3]</sup>. После прохождения процедуры автокалибровки на экране появится надпись «ГОТОВО», т.е. калибровка произведена.

*Ва жно е за меча ние – После того как на экране Вы увидите надпись «Калибровка?», не спешите нажимать кнопку . В таком состоянии необходимо оставить прибор на 7-10 минут для стабилизации показаний, после чего смело нажать кнопку .*

#### **7.2 Автоматическая калибровка сопротивления преобразователя ПМТ-6-3М-1 по вакууму.**

Для более точного измерения давления в области, близкой к  $10^{-1}$  Па  $(10^{-3})$ мм.рт.ст.), необходимо провести калибровку сопротивления преобразователя ПМТ-6-3М-1. Калибровка проводится в автоматическом режиме при давлении не выше  $10^{-2}$  Па  $(10^{-4}$  мм.рт.ст.).

Для автокалибровки сопротивления преобразователя необходимо выбрать лист «ПАРАМЕТРЫ КАЛИБРОВКИ ПМТ-6», войти в содержимое листа и кнопками  $\nabla$  и  $\Delta$  выбрать режим «АВТОМАТИЧЕСКАЯ». Далее необходимо выйти из текущего листа настроек и найти лист «КАЛИБРОВКА ПМТ-6 ПО ВАКУУМУ». Войдите в лист «КАЛИБРОВКА ПМТ-6 ПО ВАКУУМУ» и нажатием кнопок V и  $\Delta$  выберите «КАЛИБРОВКА?». Для подтверждения начала калибровки нажмите  $\Box$ . После прохождения процедуры автокалибровки на экране появится надпись «ГОТОВО», т.е. калибровка произведена.

*Ва жно е за меча ние – После того как на экране Вы увидите надпись «Калибровка?», не спешите нажимать кнопку . В таком состоянии необходимо оставить прибор на 7-10 минут для стабилизации показаний, после чего смело нажать кнопку .*

#### **7.3 Ручная калибровка сопротивления преобразователя ПМТ-6-3М-1**

Ручная калибровка сопротивления преобразователя типа ПМТ-6-3М-1 заключается в установке значения сопротивления, которое поддерживается прибором при измерении. По умолчанию прибор поддерживает значение сопротивления преобразователя равным 116,5 Ом. Это значение можно изменить в пределах  $\pm 20\%$  от значения по умолчанию (116,5 Ом). Для калибровки сопротивления преобразователя необходимо выбрать страницу «ПАРАМЕТРЫ КАЛИБРОВКИ ПМТ-6», войти в содержимое листа и кнопками  $\nabla$ ,  $\Delta$  выбрать режим «РУЧНАЯ». Далее необходимо выйти из текущего листа настроек и найти лист «КАЛИБРОВКА ПМТ-6 РУЧНАЯ». Войдите в лист, при этом на нижней строке будет отображаться отклонение от значения сопротивления по умолчанию в процентах. Изменение величины

отклонения сопротивления от исходного сопротивления 116,5 Ом осуществляется при помощи кнопок  $\nabla$  или  $\Delta$ .

*Ва жно е за меча ние – Использовать ручную калибровку следует только в том случае, если вы располагаете другим вакуумметром, показания которого заведомо правильные (эталон). Тогда с помощью этой функции Вы можете «подстроить» свой вакуумметр под показания эталона. Если Вы не располагаете эталонным прибором, то величину отклонения лучше не менять. Оставьте ее равной 0.0 %.*

#### **8 Работа с архивом**

Архивная память предназначена для записи давления с привязкой к реальному времени. Приборы снабжены часами реального времени и литиевой батарейкой. Для правильной работы архива необходимо проверить или установить правильное время. Это можно сделать на странице «НАСТРОЙКА ДАТЫ И ВРЕМЕНИ». Далее важно установить периодичность записи в архив. Это делается на странице «НАСТРОЙКИ АРХИВА». Время непрерывной записи в архив зависит от периода записи. Данные в архиве образуют кольцевой буфер, то есть данные заполняют архив от начала до конца, а после заполнения архива вновь записываются сначала, стирая старые. Таким образом, в приборе все время имеется информация по давлению за последний период времени.

#### **8.1 Просмотр архива**

Страница «ПРОСМОТР АРХИВА» предназначена для просмотра архива на дисплее. Архив просматривается от текущего или запрошенного времени назад к предыдущим записям. Для просмотра архива зайдите на эту страничку, нажмите  $\circ$ , задайте интересующее Вас время и дату с помощью кнопок  $\nabla$  и  $\Delta$ , и нажмите кнопку С. В верхней строке дисплея появится значение давления, на нижней – дата и время.

Вы можете последовательно просматривать записи, используя кнопки  $\nabla$ или  $\Lambda$ 

#### *П р и м е ч а н и я :*

*1. Для просмотра последних записей нет необходимости задавать время и дату – по умолчанию автоматически установлено текущее время.*

*2. Удобнее просматривать архив на компьютере. Порядок работы с компьютерной программой и архивом приведены в инструкции к программе.* 

*3. Данные из архива можно только просматривать, оператор не может изменить информацию в архиве.*

#### **9 Подключение к компьютеру**

Прибор подключается к компьютеру через адаптер, преобразующий интерфейс RS485 в USB или в RS232 (Com – порт). Интерфейс RS485 является сетевым. К одному адаптеру может быть подключено до 32 приборов. Приборы подсоединяются параллельно, на одну двухпроводную линию (витая пара), максимальное удаление от адаптера — 1,2 км. Каждый прибор имеет свой сетевой адрес. Интерфейс RS485 имеет гальваническую изоляцию.

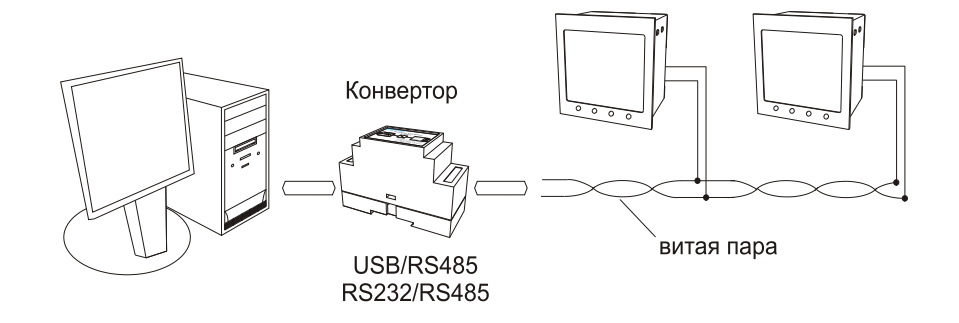

В приборе реализованы два протокола для работы с интерфейсами – протокол Modbus (ASCII) и протокол Термодат. Протокол Термодат упрощённый, использовался в ранних моделях приборов, оставлен в новых приборах для совместимости с прежним программным обеспечением. Мы рекомендуем использовать протокол Modbus.

Настройка сетевых параметров производится на странице «СЕТЕВЫЕ НАСТРОЙКИ». На этой странице можно последовательно задать «ПРОТОКОЛ» («MODBUS» или «ТЕРМОДАТ»), «СЕТЕВОЙ АДРЕС ПРИБОРА» и «СКОРОСТЬ ПОРТА».

*П р и м е ч а н и е – Для получения более подробного описания протоколов «Modbus» и «Термодат» обращайтесь к производителю.*

#### **10 Настройка токового выхода**

*(данная опция доступна, если в прибор оборудован аналоговым выходом)*

Для настройки аналогового выхода необходимо задать 2 крайние точки: значение давления и соответствующее этому давлению значение выходного тока на границах диапазона. А также тип шкалы давления - логарифмическая или линейная. Для этого нужно выбрать страницу «НАСТРОЙКА ТОКОВОГО ВЫХОДА» и нажать на кнопку <sup>5</sup>. Затем последовательно задать значения параметров «ДАВЛЕНИЕ 1», «ТОК 1», «ДАВДЕНИЕ 2», «ТОК 2».

Выходной ток рассчитывается по следующим формулам:

- $\pi$ ля линейной шкалы:  $J(P)$  $J(P) = \frac{JI \cdot (P2 - P) + J2 \cdot (P - P1)}{P2P}$  $-(P2 - P) + J2 \cdot (P -$
- Для логарифмической шкалы: *Lg(P2 P1)*

$$
=\frac{JI \cdot (P2 - P) + J2 \cdot (P - P1)}{P2 - P1}
$$

$$
J(P) = \frac{JI \cdot Lg(P2/P) + J2 \cdot Lg(P/PI)}{Lg(P2/PI)}
$$

#### **11 Ограничение доступа к параметрам настройки**

Для защиты от случайного нажатия кнопок в приборе предусмотрены три варианта доступа к настройкам:

- запрещены любые изменения. Уровень доступа = 0

- в меню прибора доступен только один лист – «ПРОСМОТР АРХИВА». Уровень доступа = 1

- доступ не ограничен. Уровень доступа = 2 или 3.

Уровень доступа устанавливается следующим образом: нажмите и удерживайте кнопку  $\circ$ , до тех пор, пока на дисплее не появится надпись «УРОВЕНЬ ДОСТУПА». Нажимая  $\nabla$  или  $\Delta$ , выберите необходимый уровень доступа.

*П р и м е ч а н и е – У ровни доступа 4 и 5 открывают страницы метрологических настроек завода – изготовителя. Изменение параметров на этих страницах может привести к неправильной работе прибора или даже к его поломке. Поэтому, во избежание неприятностей, не устанавливайте эти уровни доступа.*

#### **12 Комплектность**

Вакуумметр Мерадат-ВИТ14Т3 – 1 шт.; крепёжные скобы – 2 шт.; руководство по эксплуатации СК 421200.012 РЭ – 1 экз.; паспорт СК 421200.012 ПС – 1 экз.

#### **13 Техническое обслуживание и поверка**

13.1 Техническое обслуживание прибора проводится не реже одного раза в шесть месяцев и состоит в контроле крепления прибора, контроле электрических соединении, а также удаления пыли и грязи с клеммников прибора.

13.2 Поверку прибора проводят территориальные органы или ведомственная метрологическая служба потребителя, имеющая право поверки. Требования к поверке, порядок, основные этапы проведения определяются методикой МИ 140-89. Межповерочный интервал – 1 год.

# **14 Хранение**

Прибор должен храниться в закрытых отапливаемых помещениях в картонных коробках при следующих условиях:

1. Температура окружающего воздуха -50…+50°С.

2. Относительная влажность воздуха не более 75% при температуре 27°С.

# **15 Транспортирование**

Прибор в упаковке транспортировать при температуре от -50°С до +50°С, относительной влажности не более 75% при 15°С.

Транспортирование допускается всеми видами закрытого транспорта.

#### **16 Утилизация**

Прибор не содержит драгоценных металлов и вредных веществ, требующих специальных мер по утилизации.

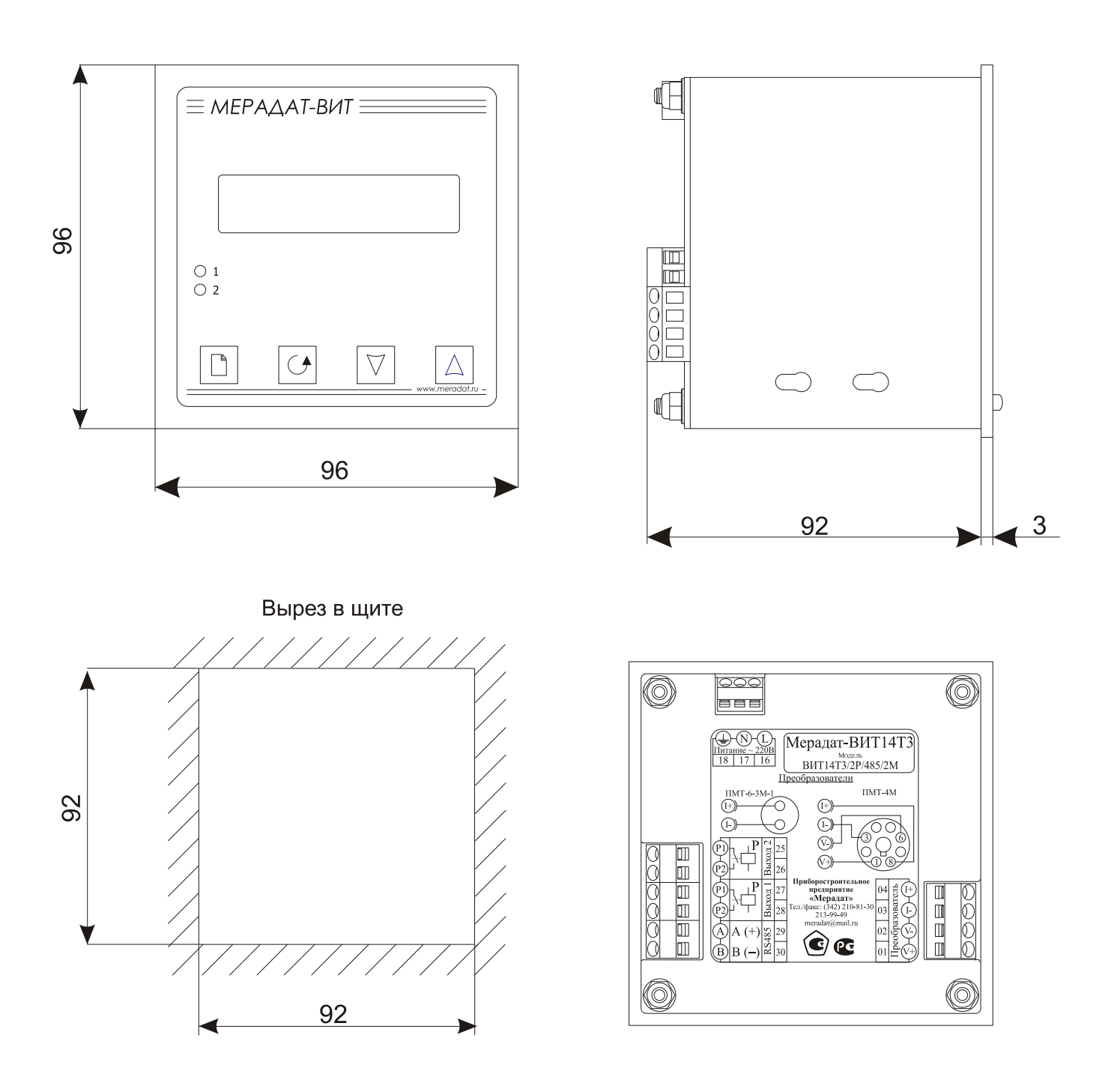

# **17 Габаритно-установочные размеры прибора**

# **18 Таблицы параметров настройки**

Параметры настройки размещаются на семнадцати страницах. Далее в таблицах приводится краткое описание параметров настройки отдельно для каждой страницы. В столбце «Возможные значения» в квадратных скобках указывается значение параметра по умолчанию.

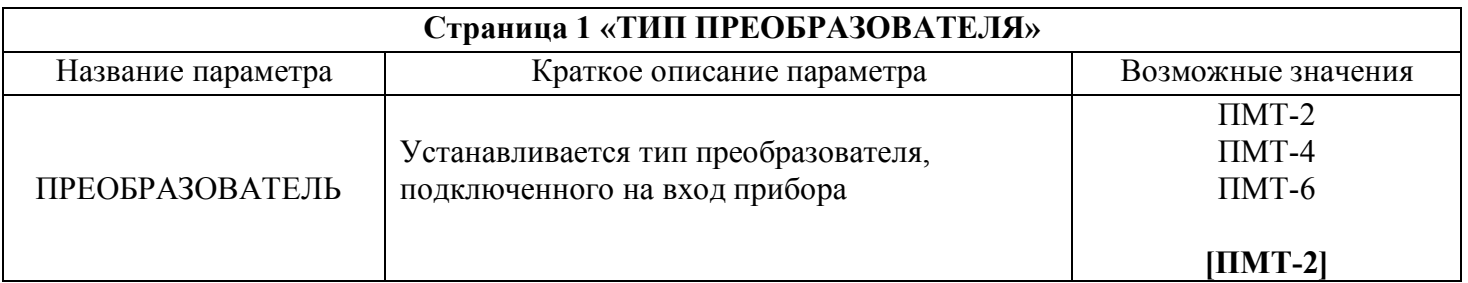

#### **Страница 2 «НАСТРОЙКА ОБЗОРНОГО РЕЖИМА»<sup>1</sup>**

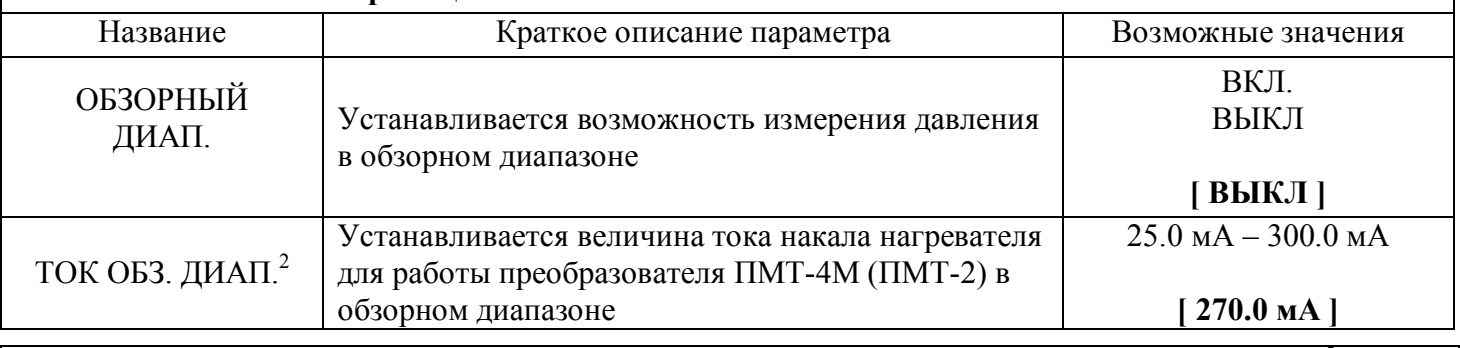

#### **Страница 3 «АВТОКАЛИБРОВКА» Автоматическая калибровка ЭДС термопары<sup>3</sup>**

Включается режим автоматической калибровки ЭДС термопары. Для включения необходимо нажать на кнопку  $\Delta$ .

В процессе калибровки на верхней строке дисплея отображается текущая величина тока нагревателя в мА, а на нижней - значение ЭДС термопары в мВ. После успешного завершения калибровки на верхней строке отобразится окончательная величина тока нагревателя, а на нижней сообщение об успешном завершении калибровки «ГОТОВО».

Если по какой-либо причине калибровка не удалась, то на нижней строке появится сообщение «ОШИБКА» и автоматически установится прежнее значение тока. Для прерывания процесса автокалибровки необходимо нажать на любую кнопку. При этом также установится прежнее значение тока нагревателя.

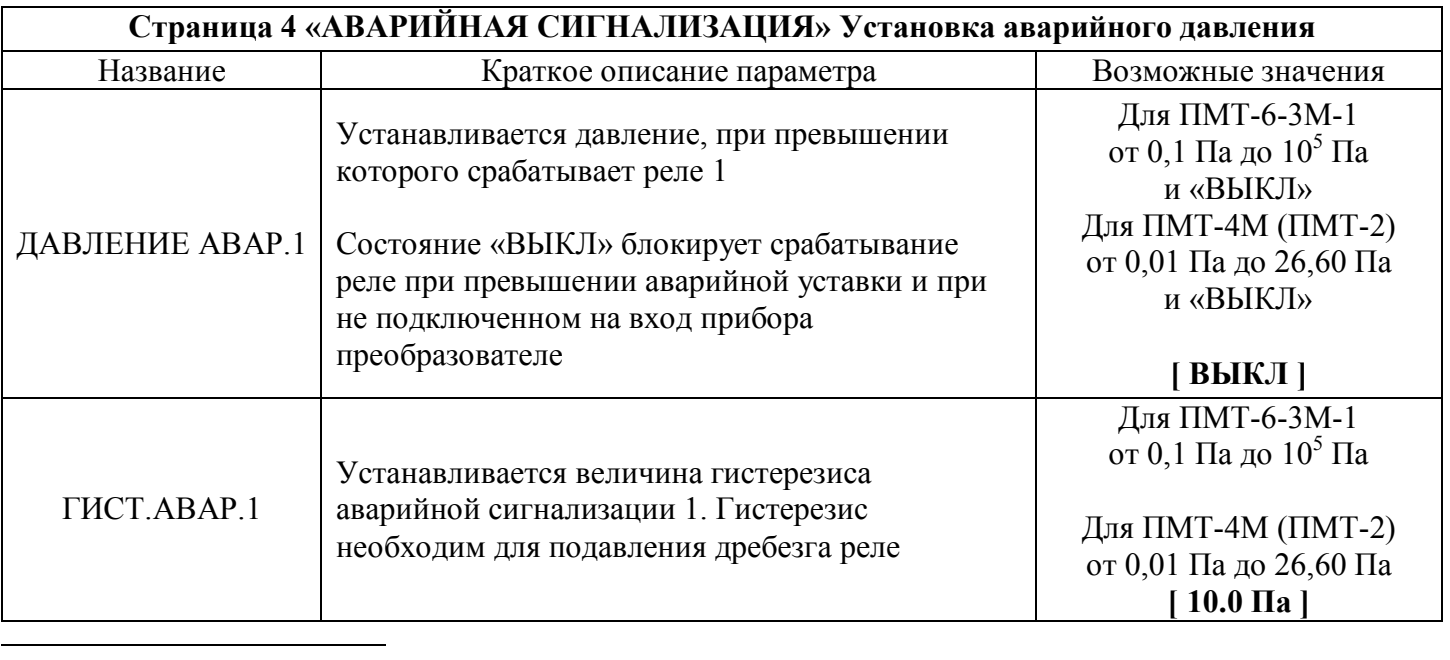

<sup>1</sup> Страница доступна для настройки, если используется преобразователь типа ПМТ-4М или ПМТ-2

<sup>2</sup> Параметр доступен, если включен обзорный режим

<sup>3</sup> Страница доступна для настройки, если используется преобразователь типа ПТМ-4М или ПМТ-2

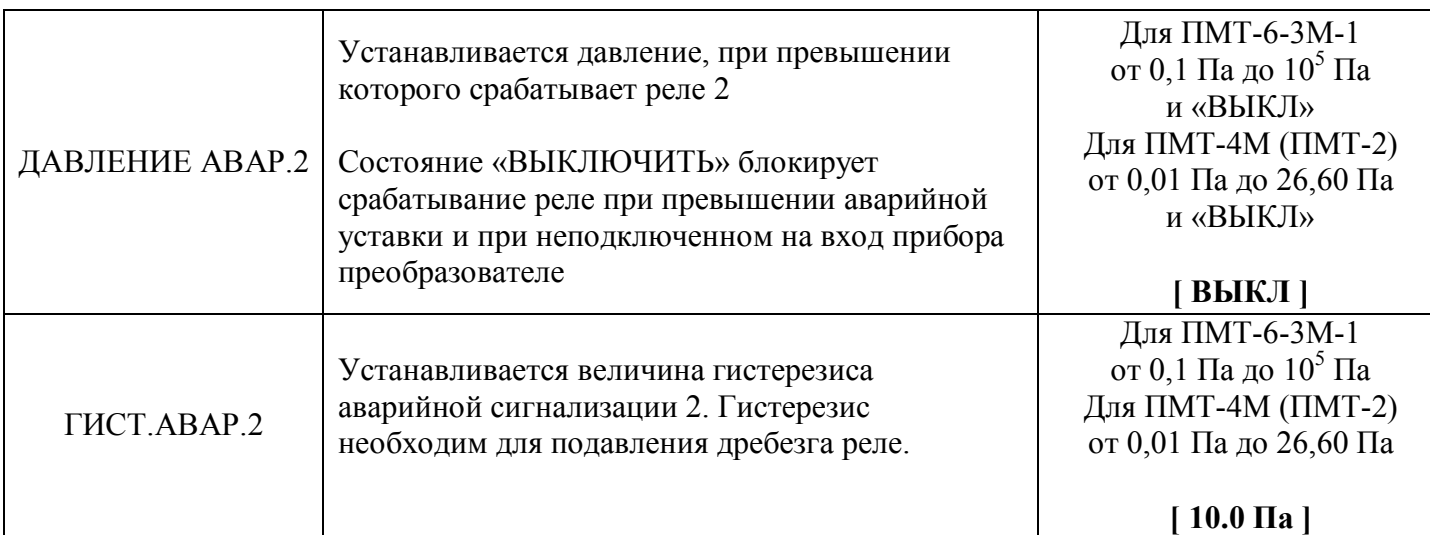

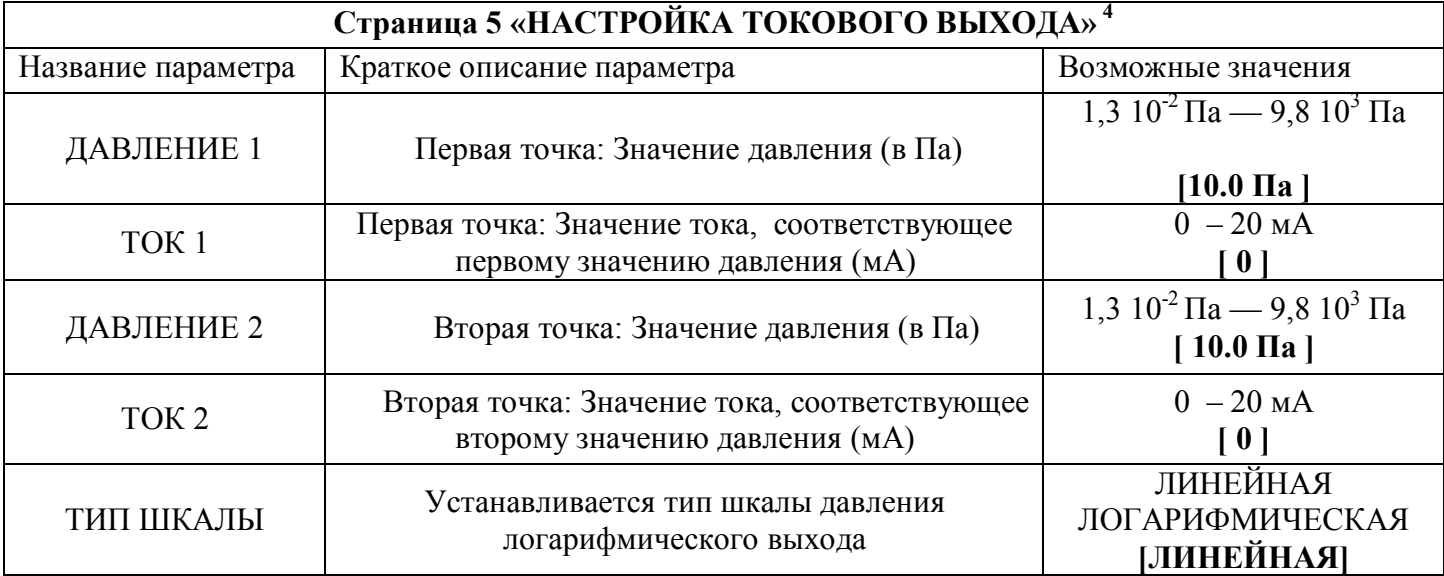

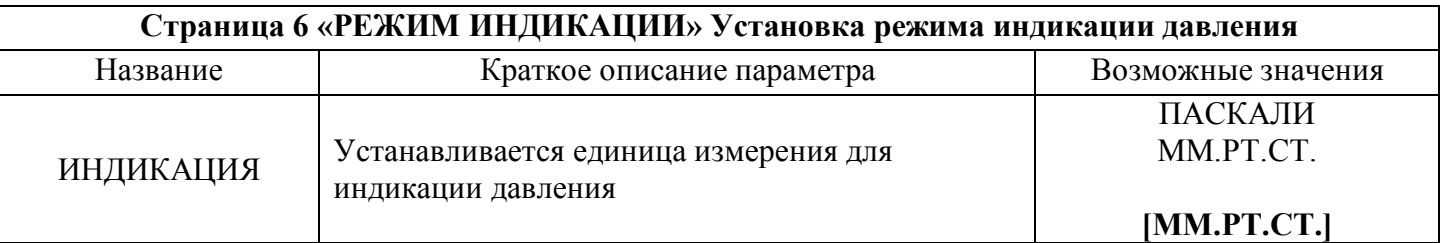

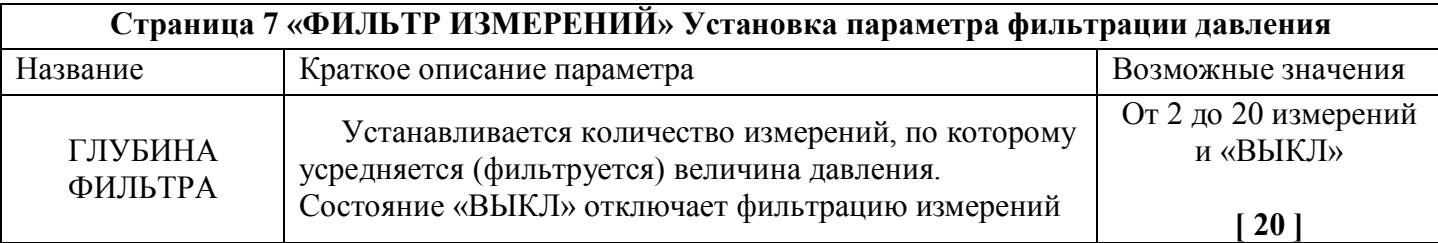

| Страница 8 «КОНФИГУРАЦИЯ РЕЛЕ» Конфигурация релейных выходов |                                                                                                    |                          |
|--------------------------------------------------------------|----------------------------------------------------------------------------------------------------|--------------------------|
| Название                                                     | Краткое описание параметров                                                                                                    | Возможные значения       |
| <b>PEJIE 1</b>                                               | Установка выхода в состояние РАЗМЫКАНИЕ означает,<br>что при аварийной ситуации реле будет разомкнуто. Т.е.<br>этот параметр отвечает за состояние реле в рабочем режиме.<br>Установка выхода в состояние ЗАМЫКАНИЕ означает,<br>что при аварийной ситуации реле будет замкнуто. | <b>РАЗМЫКАНИЕ</b><br>И   |
| <b>PEJIE 2</b>                                               |                                                                                                    | ЗАМЫКАНИЕ<br>[ЗАМЫКАНИЕ] |

 $^4$  Страница доступна в приборе, укомплектованном аналоговым выходом

14

 $\overline{a}$ 

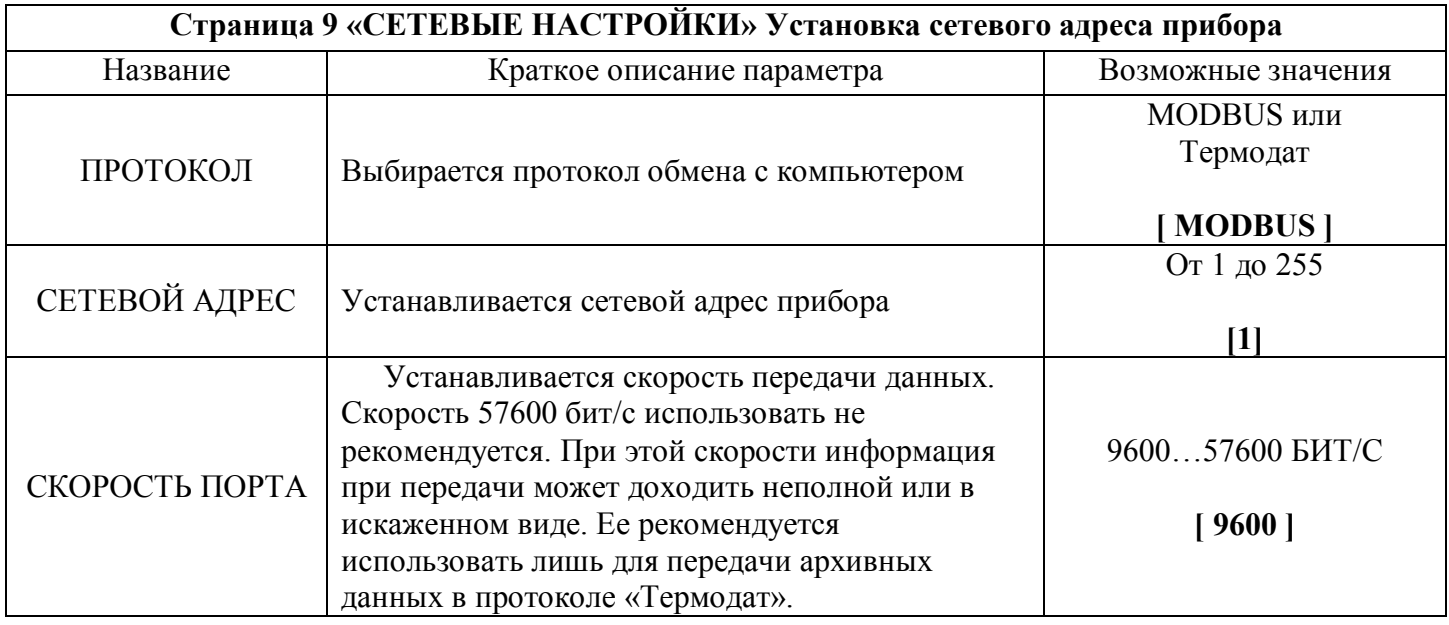

#### **Страница 10 «ПРОСМОТР АРХИВА» Просмотр архива записей**

Просмотр архива записей давления. Выбирается время и дата записи в архив. Архивные записи поочерёдно выводятся на дисплей при помощи кнопок  $\nabla$  и  $\Delta$ . На верхней строке отображается величина давления, на нижней — время и дата записи в архив

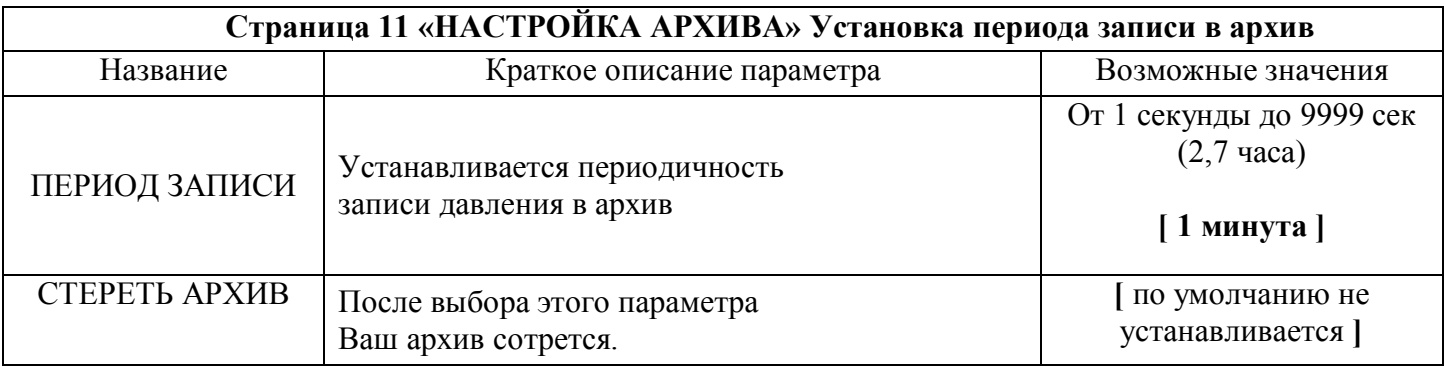

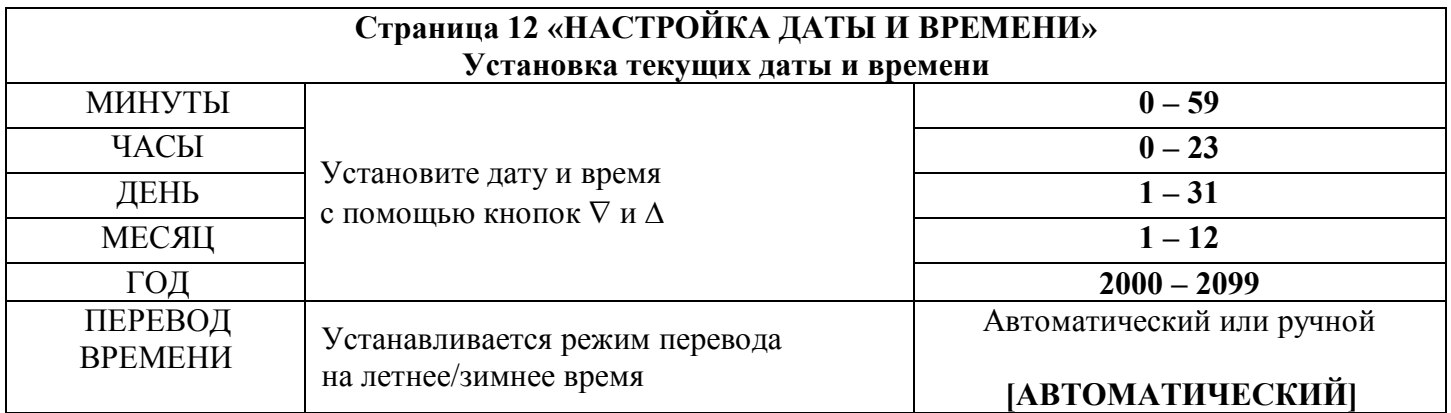

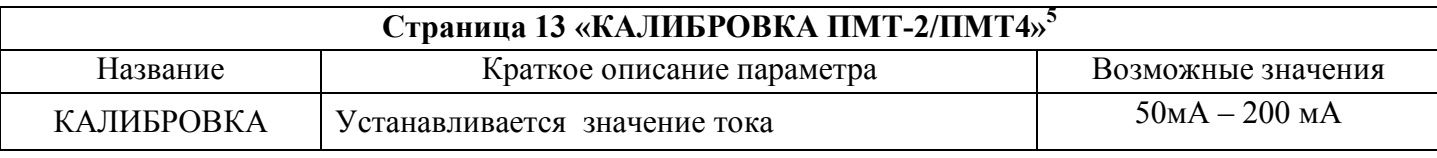

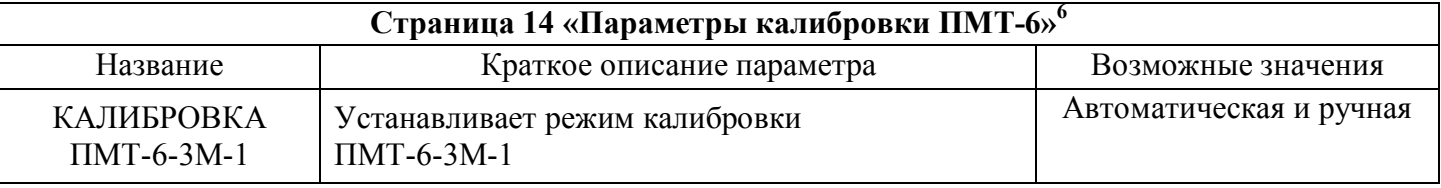

 $\overline{a}$  $^5$  Страница доступна, если выбран преобразователь ПМТ-4М или ПМТ-2

<sup>6</sup> Страница доступна, если выбран преобразователь ПМТ-6-3М-1

#### **Страница 15 «КАЛИБРОВКА ПМТ-6»<sup>7</sup> Автоматическая калибровка сопротивления преобразователя ПМТ-6**

Запускает автоматическую калибровку либо по атмосферному давлению либо по вакууму. Кнопками  $\nabla$  и  $\Delta$  выбрать «КАЛИБРОВАТЬ?» и для подтверждения нажать кнопку  $\Box$ . После калибровки появиться сообщение «ГОТОВО»

#### **Страница 16 «КАЛИБРОВКА ПМТ-6 РУЧНАЯ»<sup>8</sup> Ручная калибровка сопротивления преобразователя типа ПМТ-6-3М-1**

По умолчанию прибор поддерживает значение сопротивления преобразователя равным 116,5 Ом. Это значение можно изменить в пределах  $\pm 20\%$  от значения по умолчанию. При этом на нижней строке будет отображаться отклонение от значения сопротивления по умолчанию в процентах.

Изменение величины отклонения сопротивления от исходного сопротивления 116,5 Ом осуществляется при помощи кнопок  $\Delta$  или  $\nabla$ .

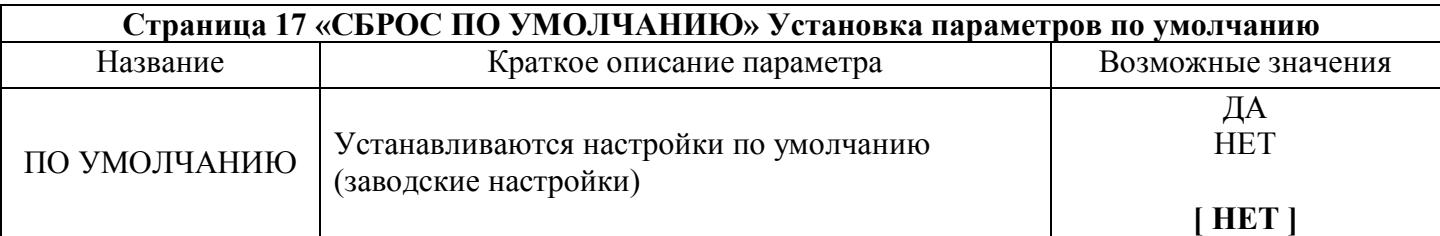

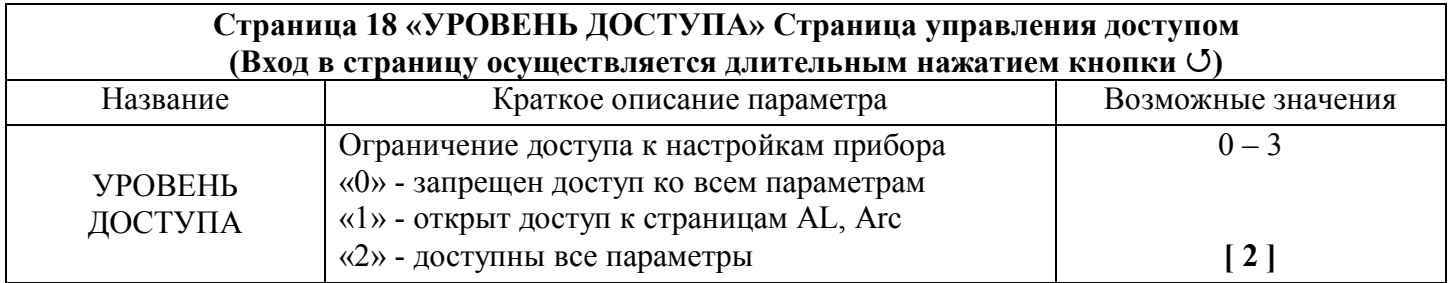

 $\overline{a}$  $7$  Страница доступна, если выбран преобразователь ПМТ-6-3М-1 и на странице «ПАРАМЕТРЫ КАЛИБРОВКИ ПМТ-6» выбран автоматический режим калибровки.

 $8$  Страница доступна, если выбран преобразователь ПМТ-6-3М-1 и на странице «ПАРАМЕТРЫ КАЛИБРОВКИ ПМТ-6» выбран ручной режим калибровки.